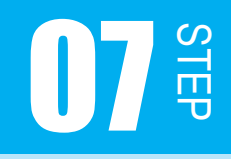

## ドットマトリクス LED に「A」と点灯させる

今まではただ LED を点灯させるだけでしたが、 この STEP では、ドットマトリクス LED に「A」と表示させましょう。

#### 問題 7-1

スタティック点灯でドットマトリクス LED に「A」と点灯してみましょう。 STEP06 の復習も兼ねて、下図を使って「A」と表示できるか考えてください。

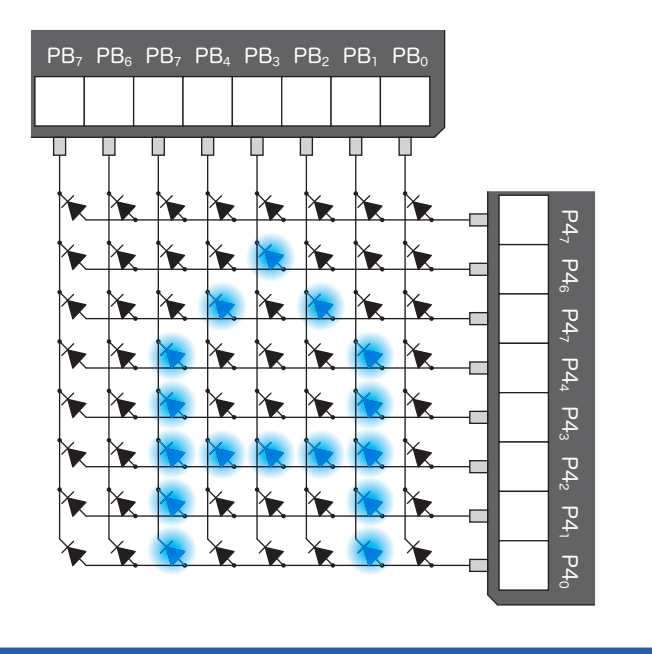

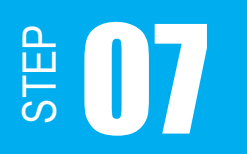

ドットマトリクス LED に「A」と点灯させる 07

頭をひねられた方、ごめんなさい。スタティック点灯では「A」と表示させることはできません。

実は、ドットマトリクス LED を使用する場合、スタティック点灯では点灯パターンに制限が あります。STEP01 でも説明したとおり、ドットマトリクス LED は、LED のアノードとカソー ドをそれぞれ 8 つずつまとめて配線されています。ですから、スタティック点灯では構造上 「A」という表示は不可能なのです。

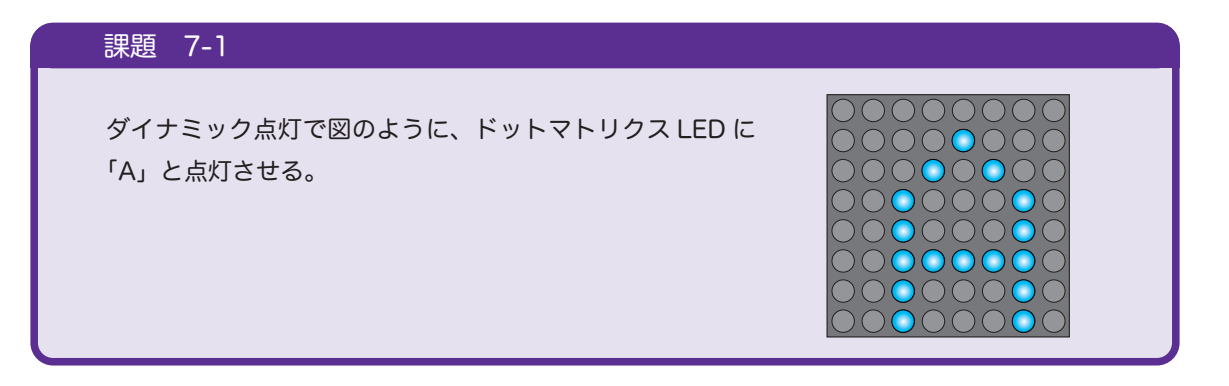

### 7.1 ダイナミック点灯で A を表示させる

ダイナミック点灯で「A」と表示させるには、以下のような点灯パターンを1行ずつ高速に 切り替える必要があります。なお、図 7-2 は横行で走査する例ですが、縦列で走査する方法 もあります。

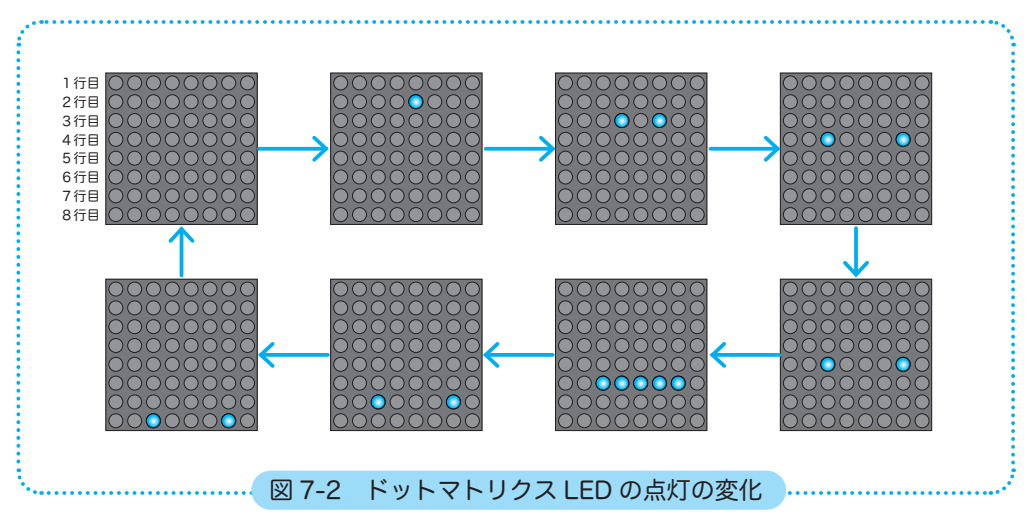

# STEP

答えは p.94 参照

### 問題 7-2

「A」と表示されるように、各行ごとに PBDR に入れる値を考えましょう。

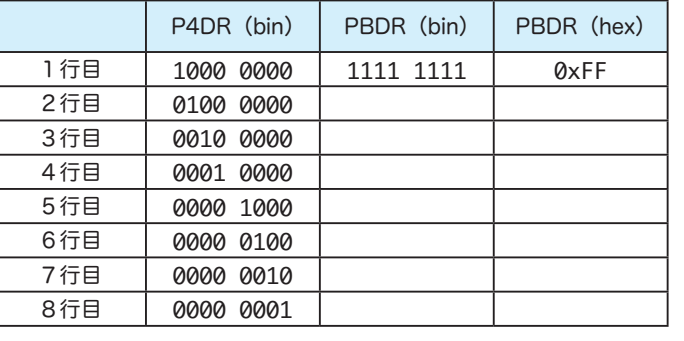

では、次にフローチャートを考えてみましょう。 図 7-3 はダイナミック点灯で「A」と表示させる フローチャートです。初期化関数と待ち時間関数 は省略してあります。また、待ち時間は 1m 秒に 設定することにします。

※ 本 STEP 以降は、初期化関数と待ち時間関数のフロー チャートは省略します。

### 待ち時間はなぜ必要?

待ち時間を入れずにプログラムを実行すると、速 度が速すぎて LED の点灯が間に合わず残像が残 るため「A」と表示しているように見えません。 実際どうなるかプログラムの待ち時間をコメント アウトして確かめてみてもいいでしょう。

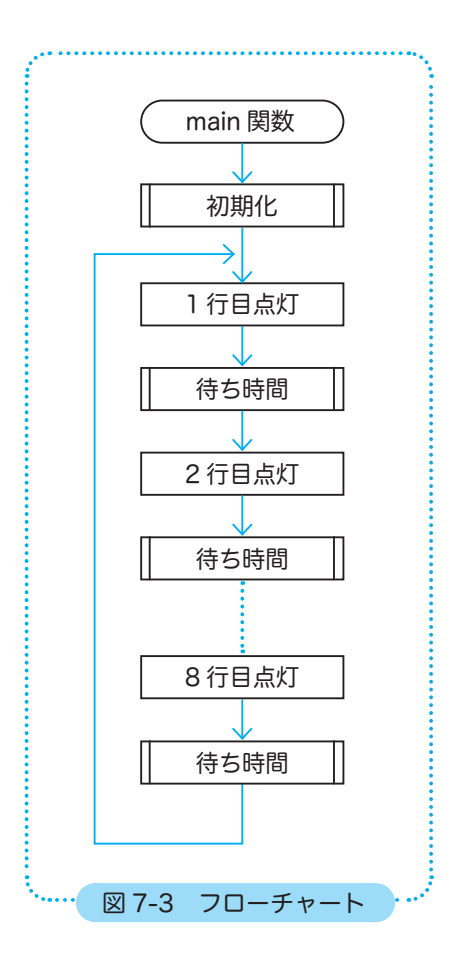

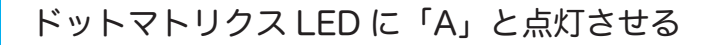

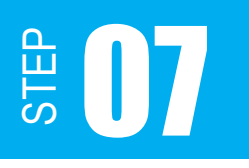

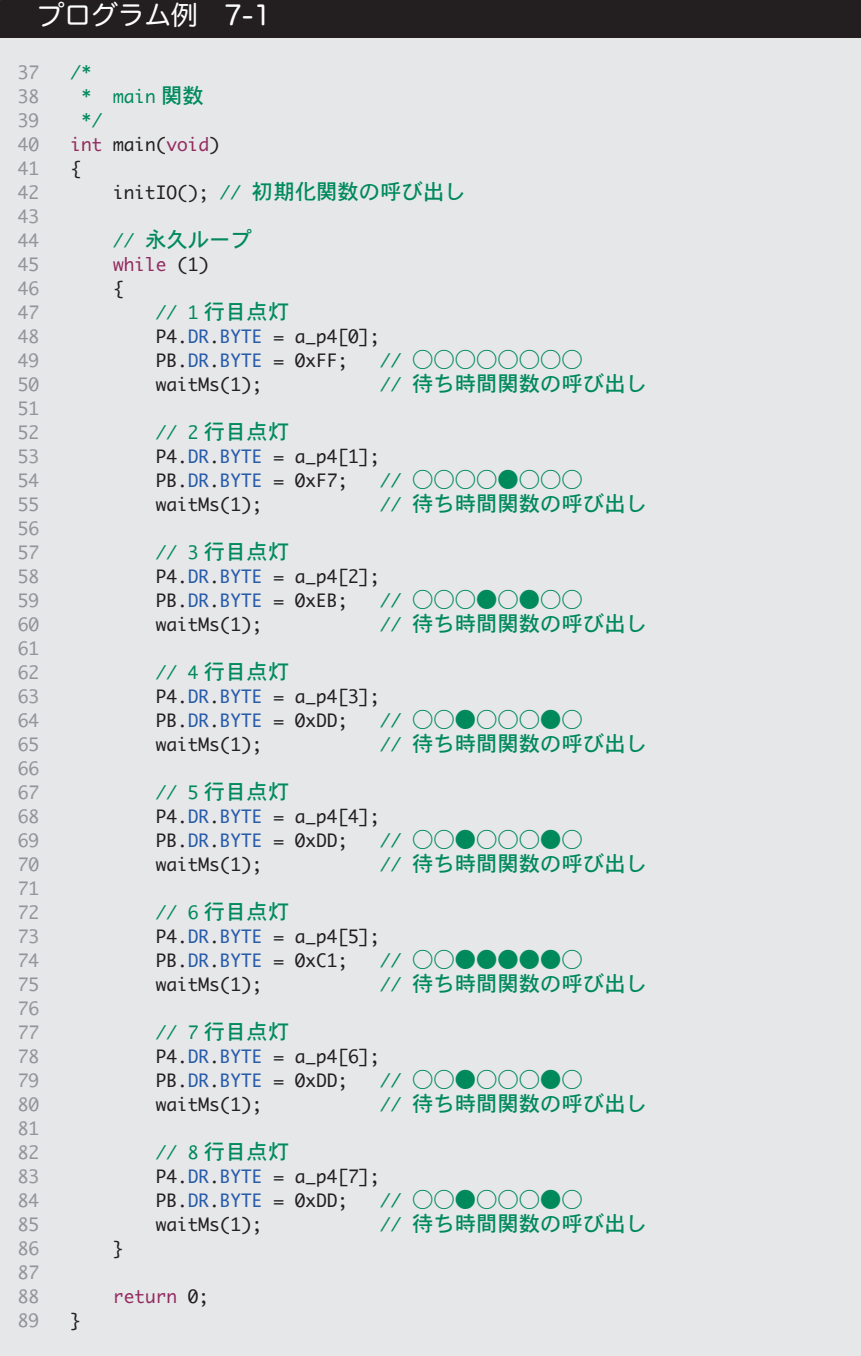

### 7.2 プログラムを整理する

PBDR に入れる点灯パターンも配列にして、プログラムを整理しましょう。 フローチャートは以下のようになるでしょう。

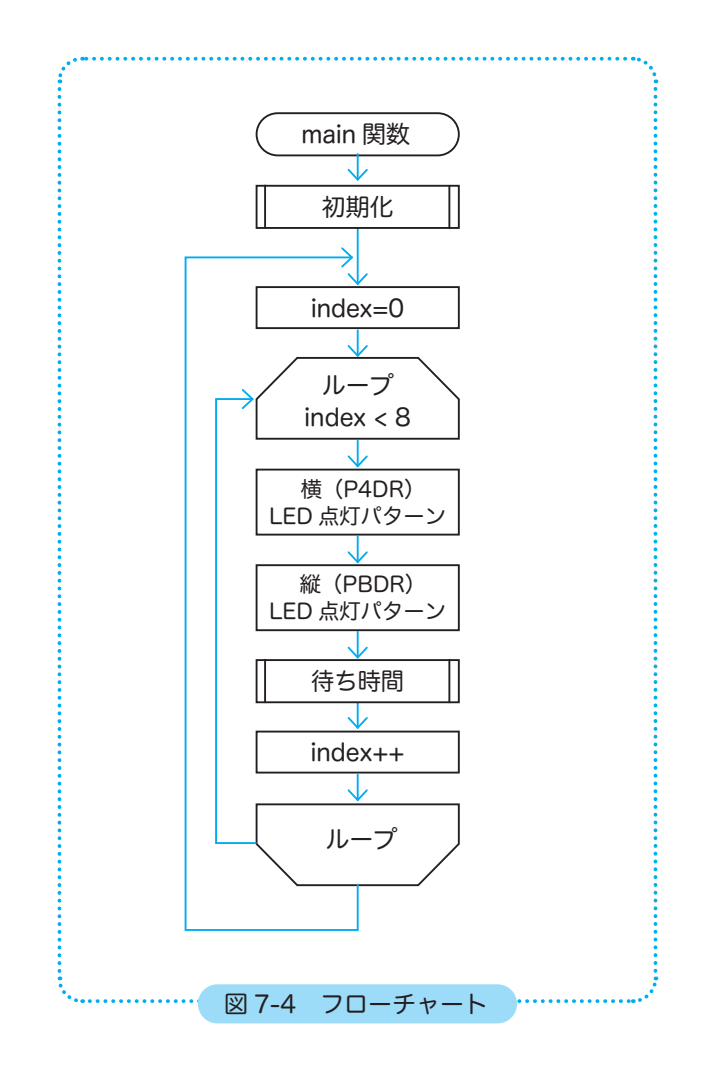

STEP

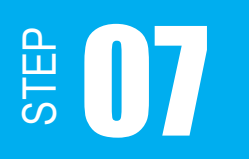

```
// 横点灯行の配列
    int a_p4[8] = {0x80, 0x40, 0x20, 0x10, 0x08, 0x04, 0x02, 0x01};
    // 点灯パターン A の配列
    int a_{p}b[8] = \{0xFF, 0xF7, 0xE8, 0xDD, 0xDD, 0xC1, 0xDD, 0xDD\};/*
     * main 関数
     */
   int main(void)
    {
          initIO(); // 初期化関数の呼び出し
          // 永久ループ
         while (1)
          {
                int index = 0; // 両配列に使う添え字の変数
            for (index = 0; index < 8; index ++)
                {
               P4.DR.BYTE = a_p4[index];      PB.DR.BYTE = a_pb[index];
                     waitMs(1); // 待ち時間関数の呼び出し
                }
          }
          return 0;
}
62
07
08
09
10
11
40
41
42
43
44
45
46
47
48
49
50
51
52
53
54
55
56
57
58
59
60
61
  プログラム例 7-2
      中略
```
apb 配列を変更すれば、好きな図柄を表示させることができますね。